# Atmel

## **AT88CKECCROOT, AT88CKECCSIGNER, and AT88CKECCPROVISION**

#### **Atmel Security Provisioning Kits**

## **QUICK START GUIDE**

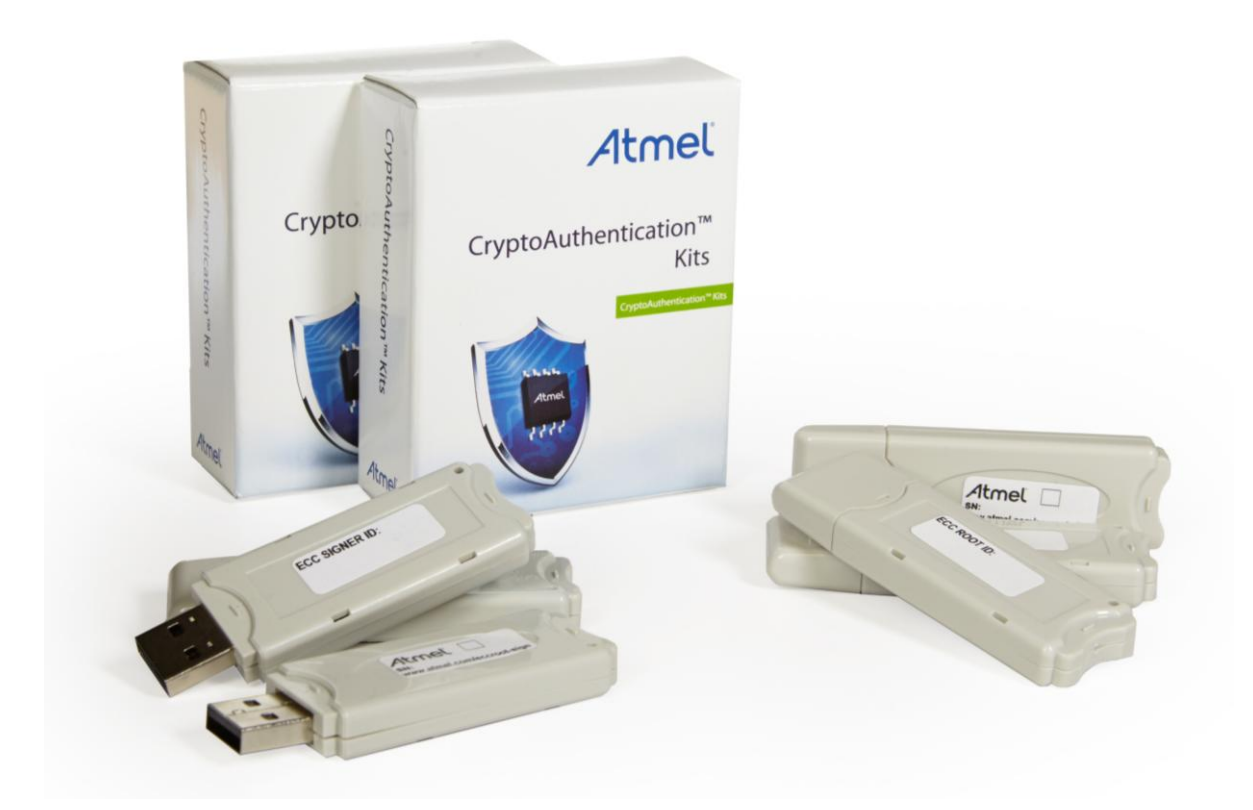

#### **Introduction**

The Atmel® Secure Provisioning Kits provide the hardware and software required to easily and securely create certificate chains for Atmel CryptoAuthentication™ devices. These certificates allow the CryptoAuthentication devices to operate in Public Key Infrastructure (PKI) systems.

The Atmel AT88CKECCROOT, AT88CKECCSIGNER, and AT88CKECCPROVISION Family of Kits provide hardware secured Certificate Authorities (CAs). The Root and Signer Module Utilities provide an easy to use click-through interface for configuring the CA modules.

The Atmel Secure Provisioning Library provides the software, examples, and documentation required to integrate ECC-based device provisioning into a production environment.

#### **Features**

- Atmel Secure Provisioning Utilities Steps
- Atmel Secure Provisioning Server Steps
- Atmel Secure Provisioning Production Library Steps

## **Atmel Secure Provisioning Utilities Steps**

The following steps briefly describe how to setup the Root and Signer Modules. This is generally a one-time configuration that takes place during the design phase of a project that uses certificates with ECC CryptoAuthentication devices.

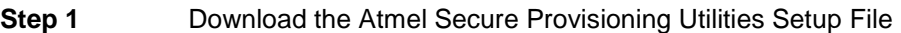

Go to www.atmel.com/eccroot-sign and download the setup file below. "X.Y.Z" notes the file version.

SecureProvisioningUtilitiesSetup\_X.Y.Z.exe

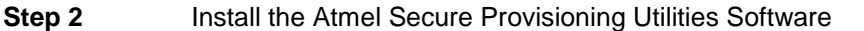

There is an option of installing the Root Module Utility and/or the Signer Module Utility.

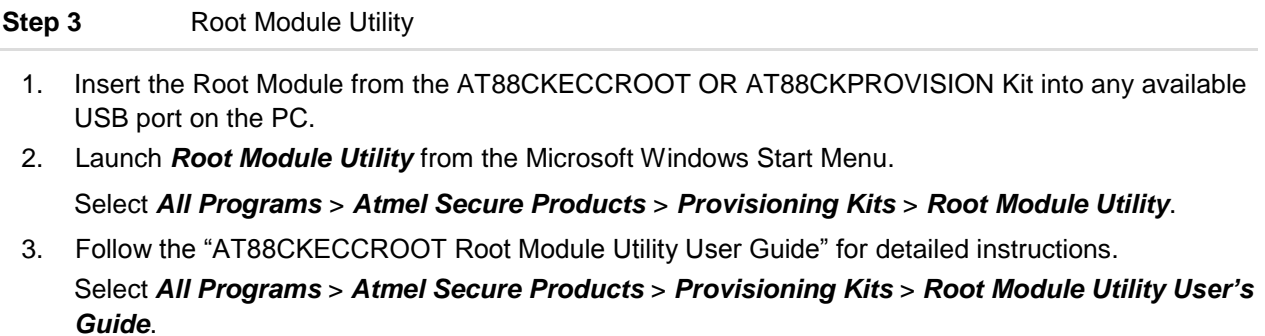

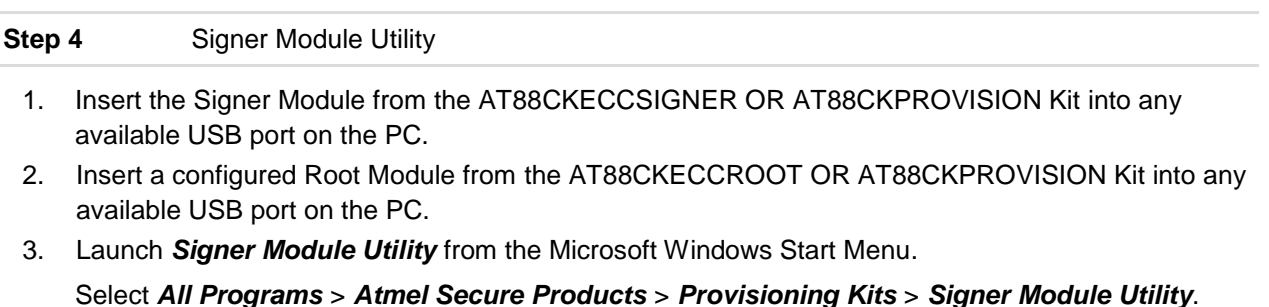

4. Follow the "AT88CKECCSIGNER Signer Module Utility User Guide" for detailed instructions. Select *All Programs* > *Atmel Secure Products* > *Provisioning Kits* > *Signer Module Utility User's Guide*.

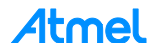

## **Atmel Secure Provisioning Server Steps**

The Provisioning Server manages configured Signer Modules (see Step 1 above) to provide certificates for ECC-based CryptoAuthentication devices being provisioned during production.

**Step 1** Download the Atmel Secure Provisioning Server Setup File

Go to www.atmel.com/eccroot-sign and download the setup file below. "X.Y.Z" notes the file version.

SecureProvisioningServerSetup\_X.Y.Z.exe

**Step 2** Install the Atmel Secure Provisioning Server Software

- 1. Launch *Secure Provisioning Server* from the Microsoft Windows Start Menu. Select *All Programs* > *Atmel Secure Products* > *Provisioning Server* > *Provisioning Server*.
- 2. Follow the "Provisioning Server User's Guide" for detailed instructions. Select *All Programs* > *Atmel Secure Products* > *Provisioning Server* > *Provisioning Server User's Guide*.

#### **Atmel Secure Provisioning Library Steps**

Since each user's production environment may be different, the software for provisioning ECC-based CryptoAuthentication devices is provided as a simple C library for integration with a user's production software. This library comes with documentation and an example application to illustrate its use.

**Step 1** Download the Atmel Secure Provisioning Library .Zip File

Go to www.atmel.com/eccroot-sign and download the .zip file below. "X.Y.Z" notes the file version.

SecureProvisioningLibrary\_X.Y.Z.zip

**Step 2** Follow the "Production Provisioning Guide Application Note" for detailed instructions.

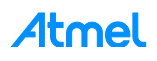

# Atmel | Enabling Unlimited Possibilities®

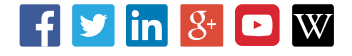

**Atmel Corporation** 1600 Technology Drive, San Jose, CA 95110 USA **T:** (+1)(408) 441.0311 **F:** (+1)(408) 436.4200 **│ www.atmel.com**

© 2015 Atmel Corporation. / Rev.:Atmel-8966B-CryptoAuth-Security-Provisioning-Kits-Quick-Start-Guide\_122015.

Atmel®, Atmel logo and combinations thereof, Enabling Unlimited Possibilities®, CryptoAuthentication™, and others are registered trademarks or trademarks of Atme Corporation in U.S. and other countries. Other terms and product names may be trademarks of others.

DISCLAIMER: The information in this document is provided in connection with Atmel products. No license, express or implied, by estoppel or otherwise, to any intellectual property right<br>is granted by this document or in con BUT NOT LIMITED TO, THE IMPLIED WARRANTY OF MERCHANTABILITY, FITNESS FOR A PARTICULAR PURPOSE, OR NON-INFRINGEMENT. IN NO EVENT SHALL ATMEL BE<br>LIABLE FOR ANY DIRECT, INDIRECT, CONSEQUENTIAL, PUNITIVE, SPECIAL OR INCIDENTAL OF THE POSSIBILITY OF SUCH DAMAGES. Atmel makes no representations or warranties with respect to the accuracy or completeness of the contents of this document and reserves<br>the right to make changes to specifications and pr specifically provided otherwise, Atmel products are not suitable for, and shall not be used in, automotive applications. Atmel products are not intended, authorized, or warranted for use as components in applications intended to support or sustain life.

are not designed nor intended for use in military or aerospace applications or environments unless specifically designated by Atmel as military-grade. Atmel products are not designed nor intended for use in automotive appl intended for use in automotive applications unless specifically designated by Atmel as automotive-grade. SAFETY-CRITICAL, MILITARY, AND AUTOMOTIVE APPLICATIONS DISCLAIMER: Atmel products are not designed for and will not be used in conne ction with any applications where the failure of such products would reasonably be expected to result in significant personal injury or death ("Safety-Critical Applications") without an Atmel officer's specific written consent.<br>Safety-Critical Applications

# **X-ON Electronics**

Largest Supplier of Electrical and Electronic Components

*Click to view similar products for* [Security/Authentication Development Tools](https://www.x-on.com.au/category/embedded-solutions/engineering-tools/analog-digital-ic-development-tools/security-authentication-development-tools) *category:*

*Click to view products by* [Microchip](https://www.x-on.com.au/manufacturer/microchip) *manufacturer:* 

Other Similar products are found below :

[MAXREFDES132#](https://www.x-on.com.au/mpn/maxim/maxrefdes132) [IPL-003WR](https://www.x-on.com.au/mpn/designgateway/ipl003wr) [AT88CK460WHITE](https://www.x-on.com.au/mpn/microchip/at88ck460white) [ATCRYPTOAUTH-XPRO](https://www.x-on.com.au/mpn/microchip/atcryptoauthxpro) [BLOCKCHAINSTARTKITTOBO1](https://www.x-on.com.au/mpn/infineon/blockchainstartkittobo1) [DS28C40EVKIT#](https://www.x-on.com.au/mpn/maxim/ds28c40evkit) [MAXREFDES143#](https://www.x-on.com.au/mpn/maxim/maxrefdes143) [AT88CK590](https://www.x-on.com.au/mpn/microchip/at88ck590) [AT88CKECC-AWS-XSTK-B](https://www.x-on.com.au/mpn/microchip/at88ckeccawsxstkb) [ATCRYPTOAUTH-XPRO-B](https://www.x-on.com.au/mpn/microchip/atcryptoauthxprob) [DM320109](https://www.x-on.com.au/mpn/microchip/dm320109) [DM320118](https://www.x-on.com.au/mpn/microchip/dm320118) [DT100104](https://www.x-on.com.au/mpn/microchip/dt100104) [MIKROE-3746](https://www.x-on.com.au/mpn/mikroelektronika/mikroe3746) [MIKROE-3774](https://www.x-on.com.au/mpn/mikroelektronika/mikroe3774) [MIKROE-3915](https://www.x-on.com.au/mpn/mikroelektronika/mikroe3915) [MIKROE-4236](https://www.x-on.com.au/mpn/mikroelektronika/mikroe4236) [MIKROE-1819](https://www.x-on.com.au/mpn/mikroelektronika/mikroe1819) [MIKROE-2829](https://www.x-on.com.au/mpn/mikroelektronika/mikroe2829) [MIKROE-3045](https://www.x-on.com.au/mpn/mikroelektronika/mikroe3045) [OM-SE050ARD](https://www.x-on.com.au/mpn/nxp/omse050ard) [102010288](https://www.x-on.com.au/mpn/seeedstudio/102010288) [AT97SC3205P-SDK2](https://www.x-on.com.au/mpn/microchip/at97sc3205psdk2) [MAXREFDES34#](https://www.x-on.com.au/mpn/maxim/maxrefdes34) [AT88CKECC-AWS-XSTK](https://www.x-on.com.au/mpn/microchip/at88ckeccawsxstk) [MIKROE-2761](https://www.x-on.com.au/mpn/mikroelektronika/mikroe2761) [MAXREFDES155#](https://www.x-on.com.au/mpn/maxim/maxrefdes155) [MIKROE-2760](https://www.x-on.com.au/mpn/mikroelektronika/mikroe2760) [MIKROE-2522](https://www.x-on.com.au/mpn/mikroelektronika/mikroe2522) [MIKROE-2733](https://www.x-on.com.au/mpn/mikroelektronika/mikroe2733) [cs-pastilda-01](https://www.x-on.com.au/mpn/crowdsupply/cspastilda01) [CS-SOMU-02](https://www.x-on.com.au/mpn/crowdsupply/cssomu02) [103030395](https://www.x-on.com.au/mpn/seeedstudio/103030395)